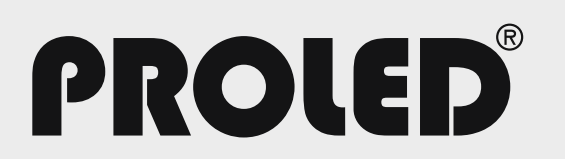

# FLEX STRIP + PROFIL + ABDECKUNG PHOTOMETRIE KONFIGURATOR

Erstellen Sie sich die genauen photometrischen Daten jeder Kombination aus PROLED Flex Strip, Aluminiumprofil und Kunststoffabdeckung.

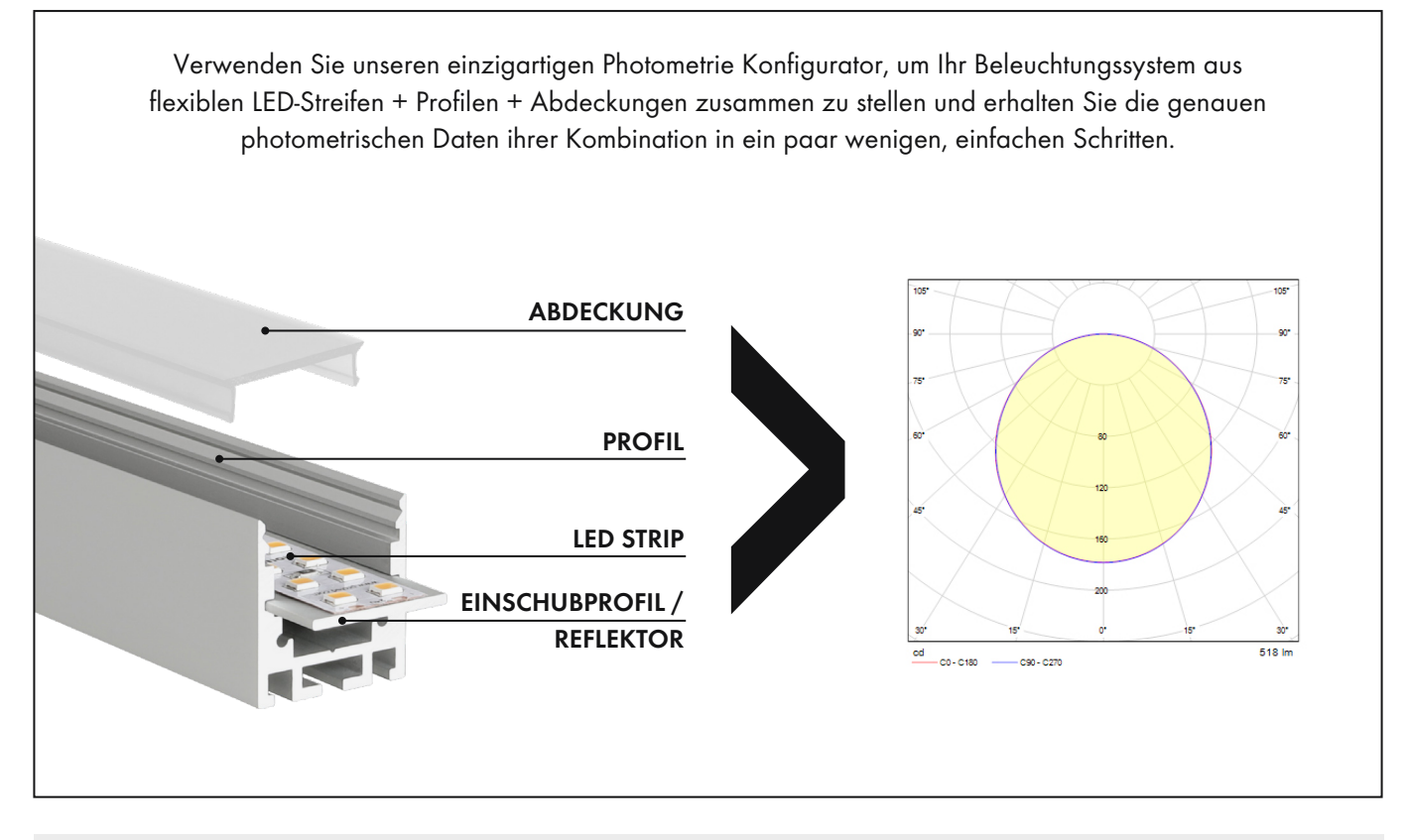

## 1.0

Holen Sie sich unser kostenloses DIALux Plug-in (online oder offline) von unserer Homepage: https://www.proled.com/de/support-download/dialux-plug-in/

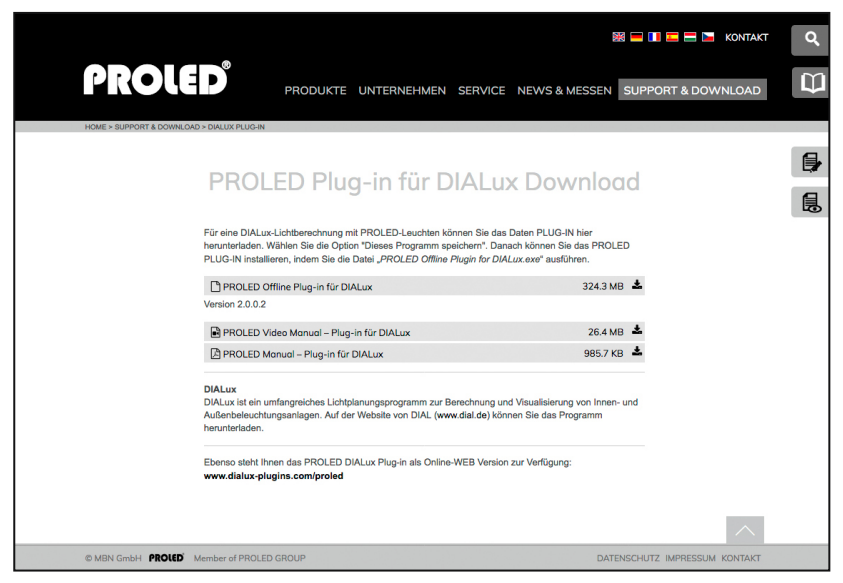

#### 2.0

Suchen Sie Ihren bevorzugten PROLED Flex Strip über die Suchfunktionen. Sie können ihn über die Artikelnummer, den Artikelname oder die Produktfamilie finden.

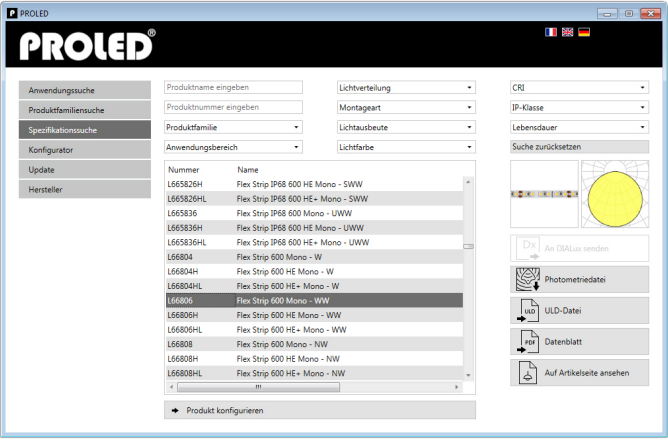

## 3.0

Der Konfigurator filtert die für Ihren Strip passenden Profile, Einschubprofile (optional) und Abdeckungen für Sie zur Auswahl.

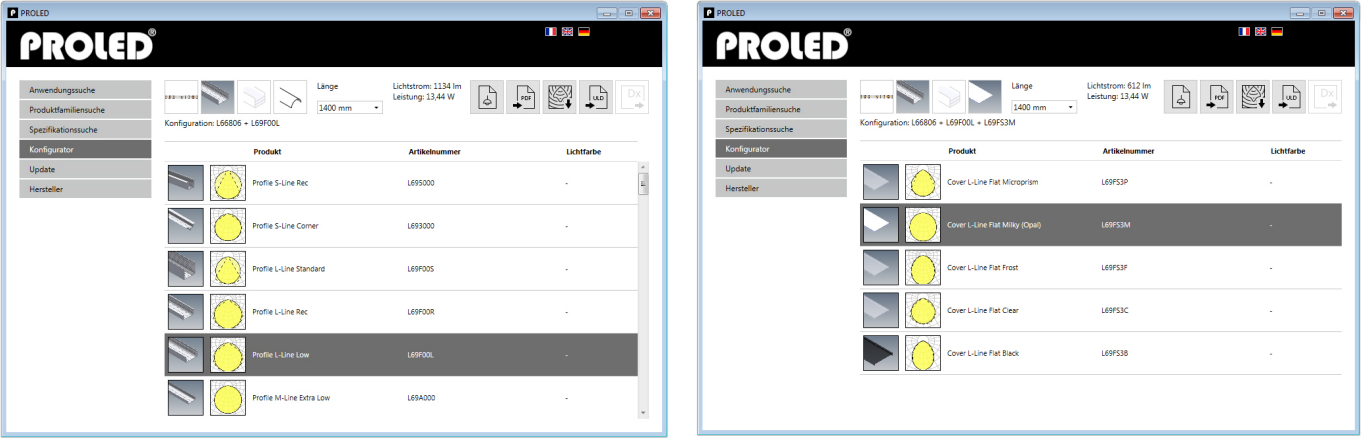

## 4.0

Fertig! Wählen Sie nun einfach zwischen dem Export der Photometriedatei, dem Datenblatt, der ULD oder dem direkten Übersenden an Ihr DIALux!

PDF

**ULD** 

Dx

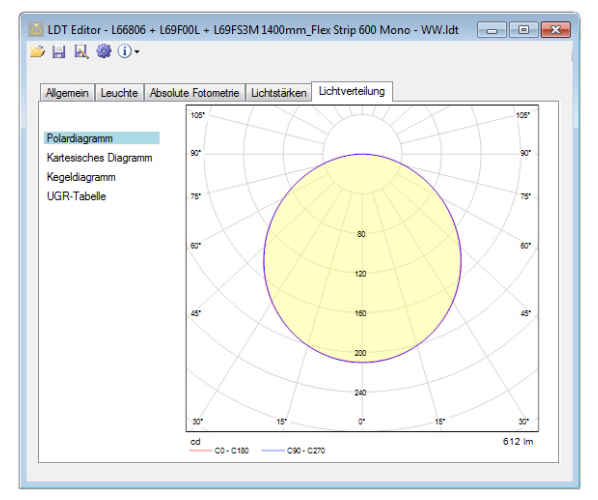